# **Basics of Video Conferencing Webinar**

**Handshake** 

March 24 2020

### **Your Handshake Partners**

**Tiffany Taylor** 

Training & Education Lead

Joe Wyzgoski

University Support Manager

**Brit Gergen** 

Product Marketing Manager

### **A**genda

## Overview of basics on how to facilitate video conferencing in Handshake:

- Tools to explore
- Creating a virtual link
- ProTips
- Hosting events virtually with Handshake
  - Events
  - Appointments
  - Interviews
- Safety Tips
- Q&A

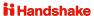

## **Tools to Explore**

## There are many tools for you to consider using at your disposal:

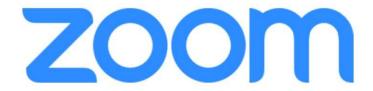

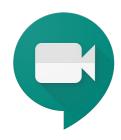

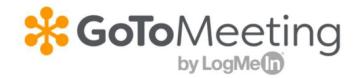

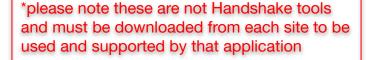

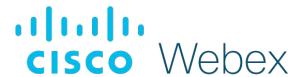

## **Creating A Virtual Link**

### **Setting up your personal room:**

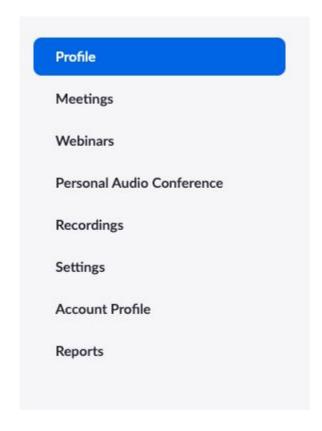

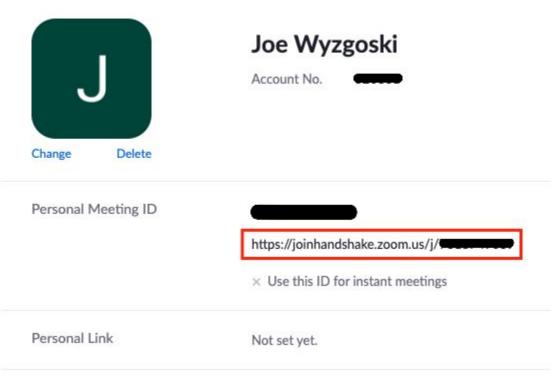

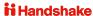

### Scheduling an individual meeting:

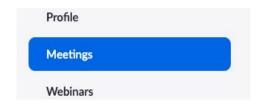

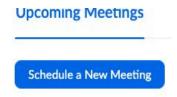

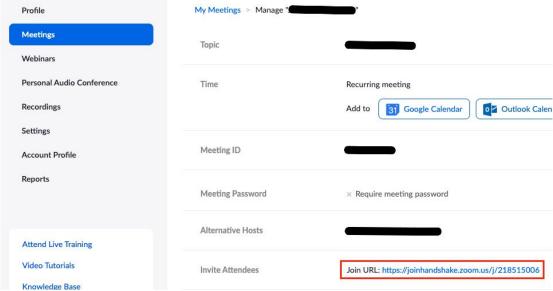

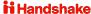

### **Utilizing Zoom Rooms remotely:**

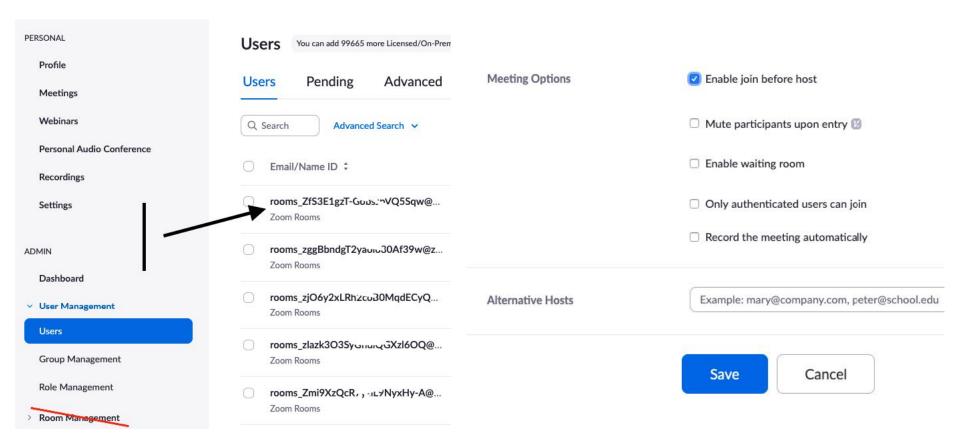

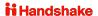

### **ProTips:**

- Waiting Room (you can see people waiting to join your meeting and choose who to allow in)
- Set **recording** on cloud or computer (in Zoom you can set them to automatically record)
- Co/alternative hosts
- You can transfer hosting ability even after meeting has started
- Hosts can mute all attendees
- Breakout rooms for larger groups
- Adding staff members to large meetings to help monitor the chat room for questions
- Leverage the **dial in feature** (you can call someone and participants can dial in) very helpful when in case there are audio issues
- Test Meetings: these can be set up to test audio before large events

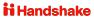

## **Hosting University Events Virtually**

## One option is to update the event location and description with a virtual meeting link.

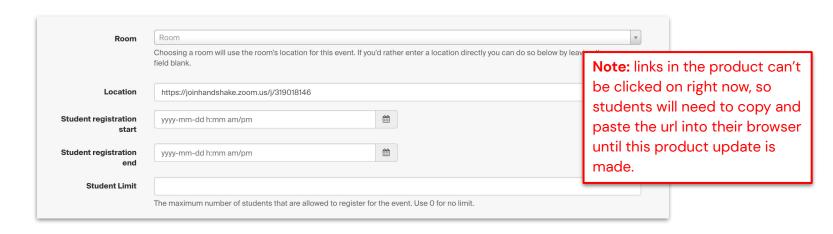

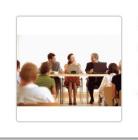

### Networking Workshop April 29, 2020 from 12:00 pm to 1:00 pm

https://joinhandshake.zoom.us/j/319018146

View Details

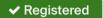

29 students registered Workshop

KE

## Another option is to update buildings and rooms with virtual locations that will apply to existing events.

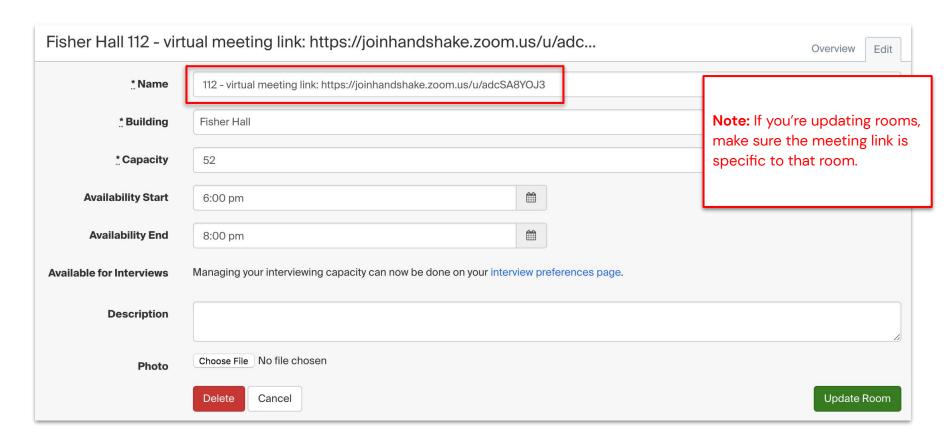

#### Add an alternate host:

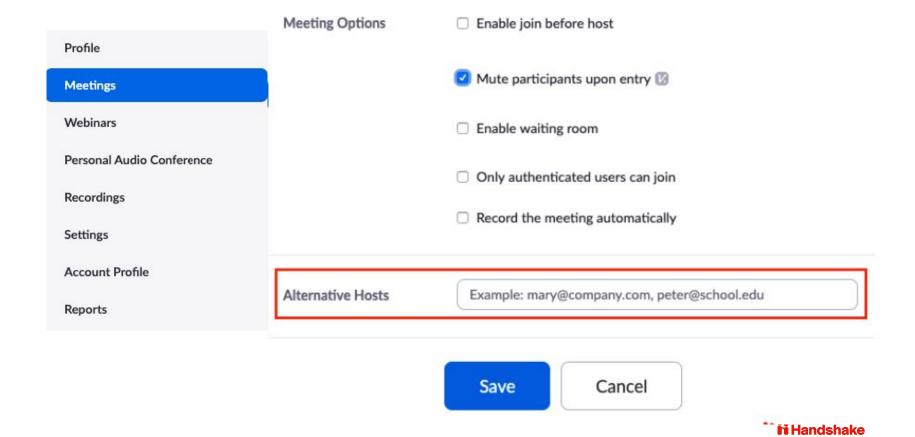

## **Questions?**

### **Employer Hosted Virtual Events**

## You can suggest that employers request a new virtual event to replace their in-person event.

#### Share:

#### this help article

with employers to assist them when creating a virtual event.

**Note:** If there were RSVPs on an existing event it is locked and employers must create a new event. You might want to email students who were previously RSVP'ed to recommend this new event.

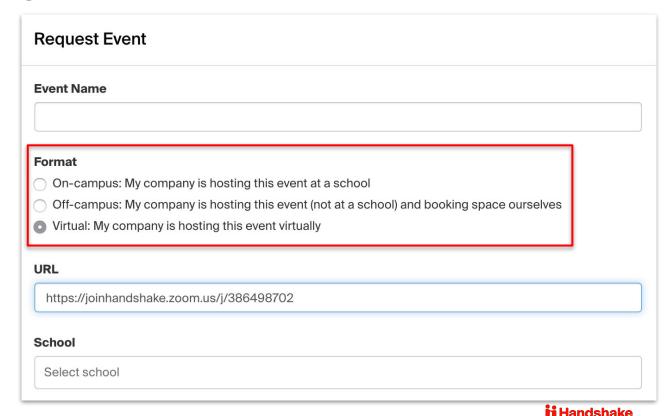

### **Employers must have permission to post events:**

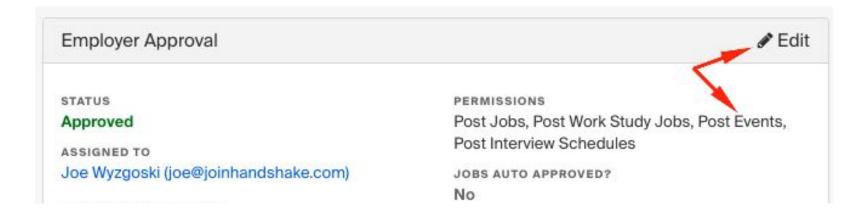

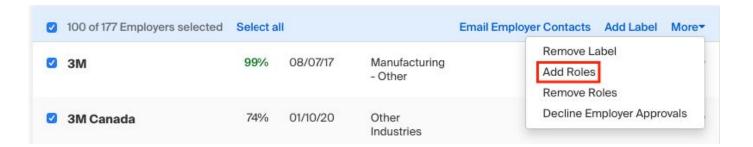

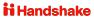

## **Questions?**

## **Moving Appointments Online**

## One option is to update office locations for each staff member hosting appointments.

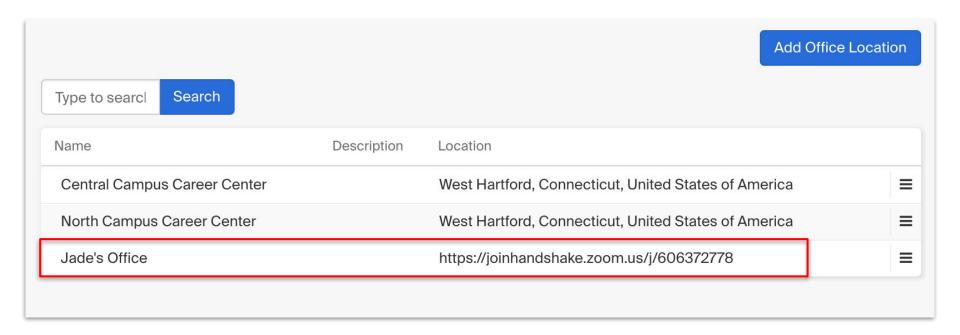

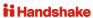

## To do this, update office location on career services staff accounts.

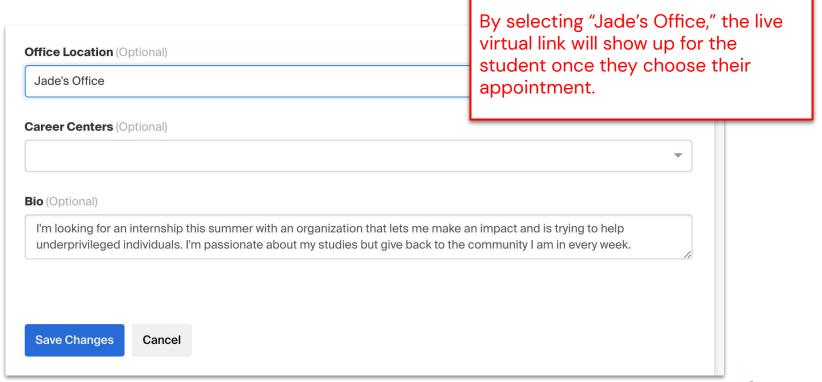

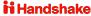

## Use the waiting room feature to ensure students do not overlap.

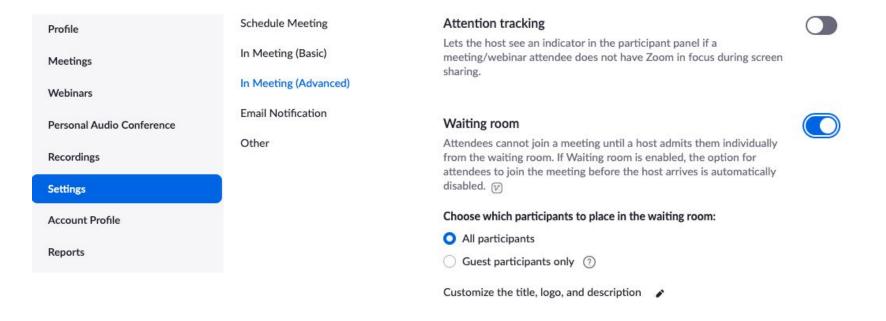

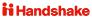

## Another option is to create or update appointment mediums to add video or phone call.

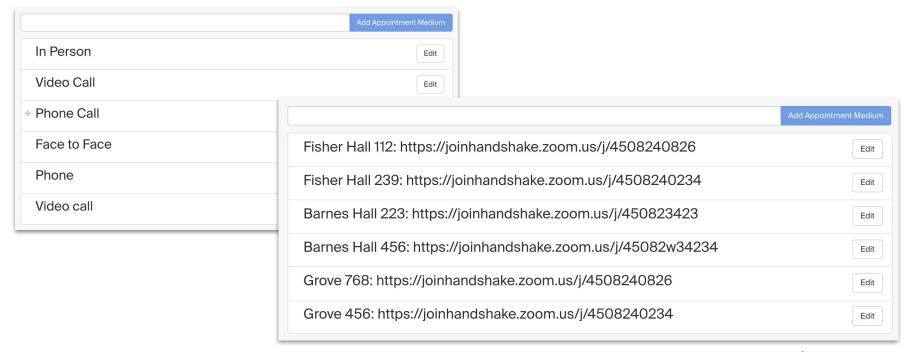

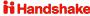

## Office location and appointment medium will show up as live links.

#### Appointment with Alan Craig

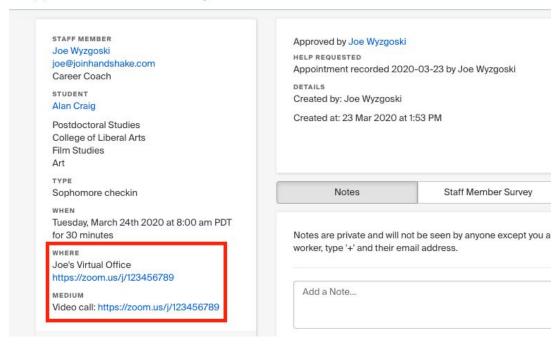

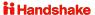

## **Questions?**

## **Facilitating Online Interviews**

## We suggest employers update the interview name with "virtual."

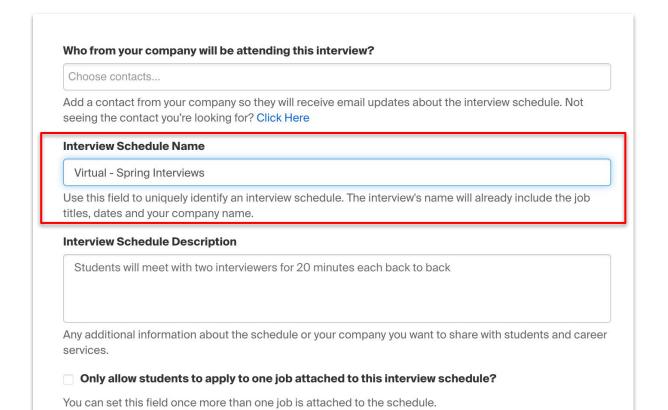

Handshake

### Employers should also update slots with virtual locations.

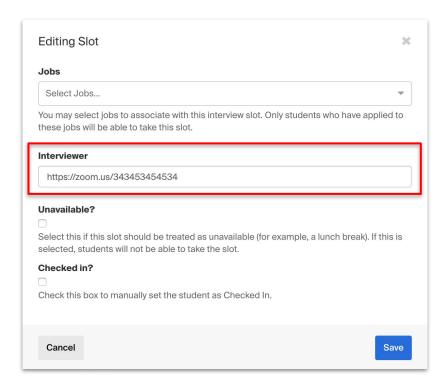

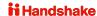

### URL will show up as a live link in the student view.

| larch 27th 2020             |      |              |                  |                          | Group By: None |
|-----------------------------|------|--------------|------------------|--------------------------|----------------|
| Time                        | Jobs | Student      | Interviewer      | Room                     | Action         |
| 7:00 am PDT - 8:00 am PDT   | Any  | Not Assigned |                  | Unassigned Room Number 1 | Switch to Slot |
| 8:00 am PDT - 9:00 am PDT   | Any  | Your Slot    | www.zoom.com/422 | Unassigned Room Number 1 | Leave Slot     |
| 9:00 am PDT - 10:00 am PDT  | Any  | Not Assigned |                  | Unassigned Room Number 1 | Switch to Slot |
| 10:00 am PDT - 11:00 am PDT | Anv  | Not Assigned |                  | Unassigned Room Number 1 | Switch to Slot |

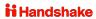

### **Safety Tips:**

- Disable "Join Before Host" so people can't begin before you arrive.
- Enable "Co-Host" so you can assign others to help moderate.
- Disable "File Transfer" so there's no digital virus sharing.
- Disable "Allow Removed Participants to Rejoin" so booted attendees can't slip back in.
- Require meeting password (to restrict who can join)

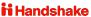

<sup>\*</sup>Please note: different tools have different setting capabilities and they should utilize the tools' help centers and support teams

## **Questions?**